#### **STATE OF NEW JERSEY DIVISION OF PENSIONS AND BENEFITS**

### **TRANSMITTAL ELECTRONIC PAYMENT SYSTEM (TEPS)**

## **TRANSMITTAL SHORTAGE STATEMENT**

## **INSTRUCTIONS**

The system is available to you 24 hours a day, 7 days a week, including weekends and holidays.

*Calls must be completed BY 5:30 P.M.* (EST/EDT) *at least one business banking day before the payment due date.*

Multiple payments and/or multiple retirement systems may be made on the same phone call.

#### **FOR FASTER REPORTING, PLEASE HAVE THE FOLLOWING INFORMATION READY PRIOR TO YOUR CALL:**

- Your 6-digit Location Number (Retirement System + Location ID)
- Your Password
- Transmittal Shortage Statement Form

# **CALL TOLL-FREE: 1-800-200-2269**

1. *System: Welcome to the New Jersey Division of Pensions and Benefits TEPS Program. If you are calling from a touch-tone phone, please press* **1** *now. If you have a rotary phone, please hold the line for operator assistance.* 2. *System: To expedite your call, please press the pound* **(#)** *sign after each entry AND after the system repeats your entry. If your entry or what you hear is not correct, press the star* **(\*)** *key and the system will reprompt that field. At any time during the recording, please press the star key three times* **(\*\*\*)** *to transfer to an operator.* 3. *System: Please enter your 6-digit Location Number.*  $EMPLOYER:$  \_\_\_\_\_\_\_\_\_\_#. 4. *System (repeat): You entered \_\_ \_\_ \_\_ \_\_ \_\_ \_\_. Press* **#** *to accept or* **\*** *to correct and reenter.* 5. *System: Enter your Password.* **EMPLOYER: \_\_ \_\_ \_\_ \_\_ #.** 6. System: You entered \_\_ \_\_ \_\_ \_\_. *Press* **#** *to accept or* **\*** *to correct and reenter.* 7. *System: To make a Monthly Transmittal payment, press* **1***. To make a payment for a Transmittal Shortage, press* **2***. To perform a cancellation or inquiry, press* **3***. For a password change, press* **4***.* **EMPLOYER: \_\_ #. 2# - Proceed with prompt #8 3# - ...Hold for operator assistance...** 8. *System: You have received a Transmittal Statement of Shortage from the Division of Pensions and Benefits: Enter the quarter and year from the Transmittal Shortage Statement for which you are making a payment. If you have not received a Transmittal Shortage Statement from the Division of Pensions and Benefits, you must call the Division of Pensions and Benefits at (609) 292-0157 for appropriate instructions.*  $EMPLOYER:$  \_\_ \_ \_ \_ \_ \_ # (QYYYY) 9. *System: You have entered \_\_ \_\_ \_\_ \_\_ \_\_ Press* **#** *to accept or* **\*** *to correct and reenter.*

#### FB-0420-0399

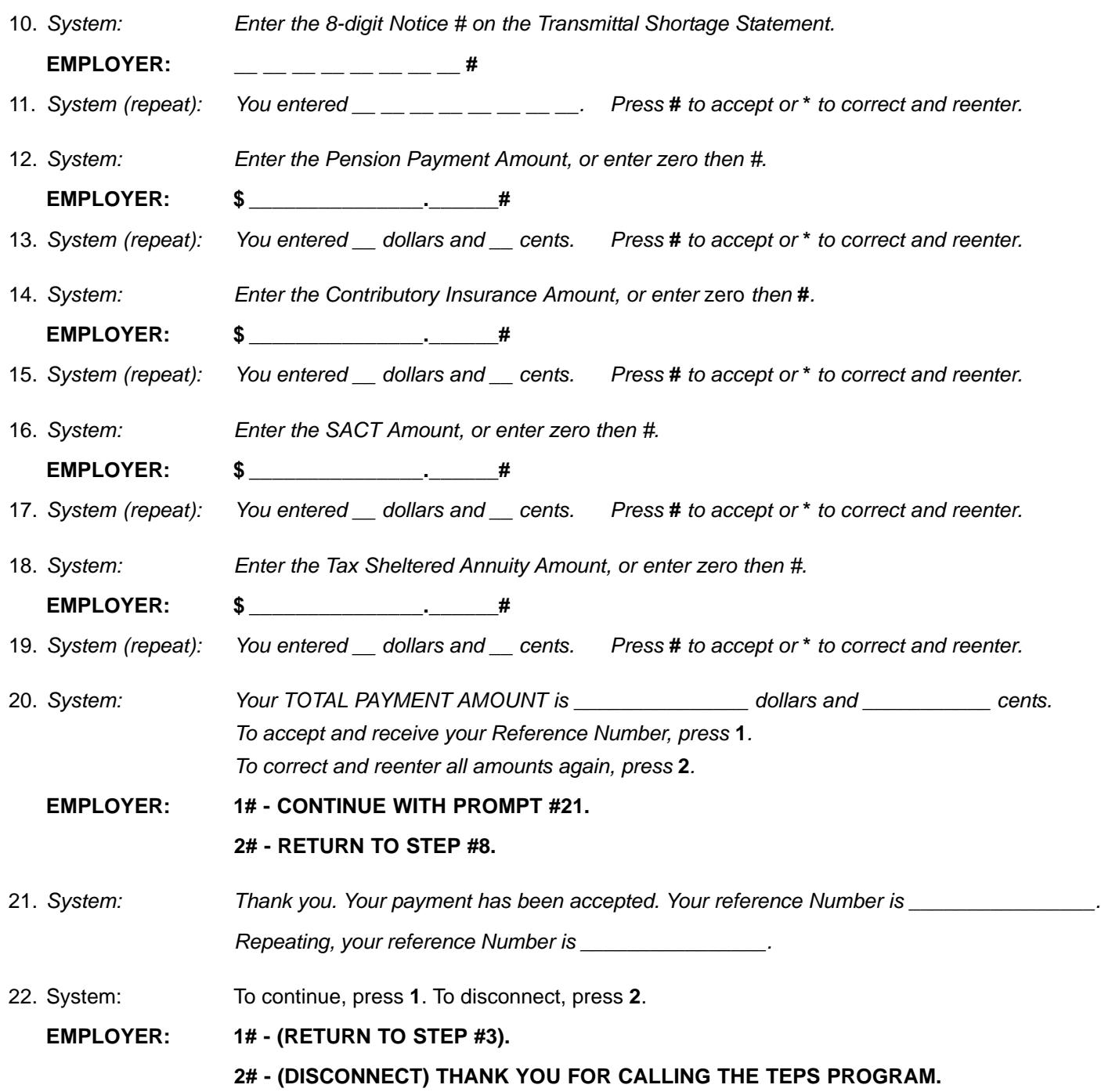

**For assistance at anytime, please contact the TEPS Helpline at 1-888-835-3345, from 9:00 am to 7:00 pm EST/EDT.**

#### **STATE OF NEW JERSEY DIVISION OF PENSIONS AND BENEFITS ELECTRONIC FUND TRANSFER (EFT) PROGRAM** *for* **PENSION REMITTANCES**

#### **SYSTEM INSTRUCTIONS**

#### **EFT "QUESTION AND ANSWER" SECTION**

#### 1. **Do I still report cents if the amount is even dollars?**

Yes, reporting cents is required, even with zero. You do not enter any key for the decimal. The system will automatically assume the cents based on your entry. (Example: You enter 10000. The system will repeat the entry as "one hundred dollars".)

#### 2. **What is the purpose of the 5-digit REFERENCE NUMBER at the end of the call?**

The 5-digit Reference Number is a system-generated value to confirm each completed payment amount. It also assists in locating the payment information when an inquiry or research is necessary. Please make note of this number for each payment reported and retain for your records.

#### 3. **How do I establish my Password on the first call into the system**.

On your first call, enter an initial Password value of '0000' at the prompt. The system will automatically prompt you to change this initial and temporary value to a 4-digit numeric Password of your choice. Once your selected 4-digit Password has been recognized and confirmed, you must make a note of your selection.

#### 4. **How do I change my selected Password?**

You may change your Password value at any time and as often as you wish. At step #6, select the 'Password change" option, then follow along as prompted. You must enter the current Password to successfully establish a new Password.

#### 5. **What is the purpose of the cancellation feature?**

The CANCELLATION option allows you to cancel any payment reported earlier that day, and may be used if you find any portion of the report is in error. Your cancellation must be completed by 5:30 pm EST/EDT on the same day the payment was made. You need only the payment's 5-digit Reference Number to perform the cancellation. A new Reference Number will be supplied upon confirmation of your cancelled payment. The cancelled payment must be re-reported in its entirety before 5:30 pm EST/EDT.

#### 6. **What can I accomplish with the inquiry feature?**

The INQUIRY feature permits a complete review of a particular current day payment as well as any prior payments made up to 60 days earlier. Date and time of original call, as well as specified settlement date, can be confirmed through a payment inquiry.

#### 7. **What is the procedure for changing my registration information (i.e. financial institution ABA or account number, etc.)?**

Submit a copy of your original *TEPS Employer Authorization Form* with the appropriate amendments. Or call the TEPS Helpline and request a new *TEPS Employer Authorization Form*. Submit this form with the modified information and the "notice of change" box marked to: P.O. Box 17305, Newark, NJ 07101-7194.